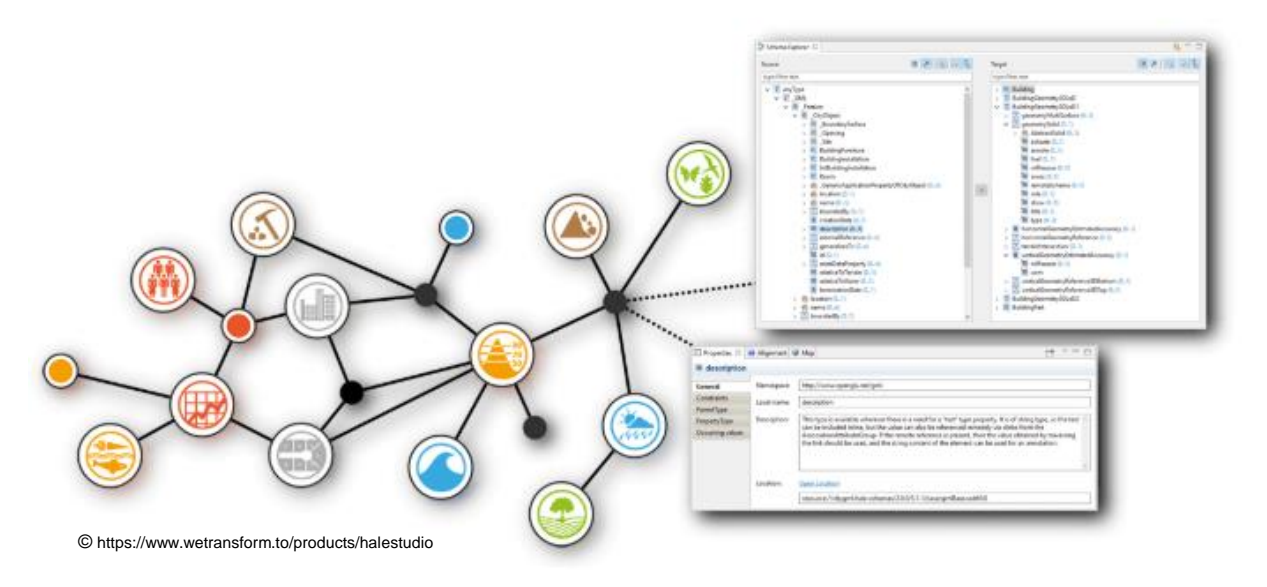

## **INSPIRE WORKSHOP WIEN**

#### DI ROLAND GRILLMAYER

#### NUTZUNG VON INSPIRE DIENSTEN

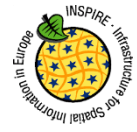

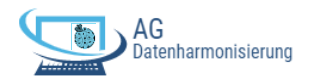

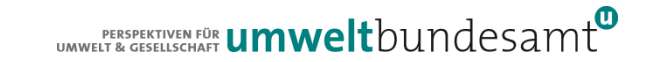

## **AGENDA**

preDefined Datasets

GML vs. GPKG

- Script für die Erstellung eines GPGK aus GLM
- Automatisierte Erstellung eines Datensatzes zu den Schutzgebieten von Österreich
- Verbesserungsvorschläge
	- Erhöhung der Nutzbarkeit von INSPIRE Services

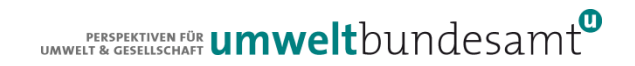

## Geography Markup Language (GML) Schemabasieter Datentransfer

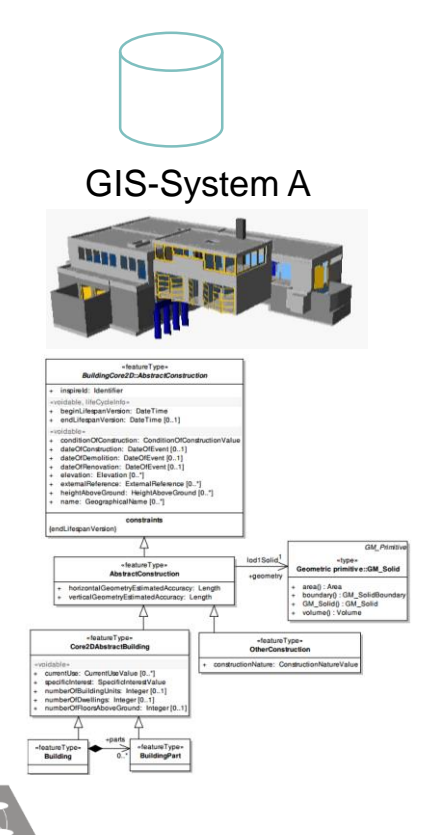

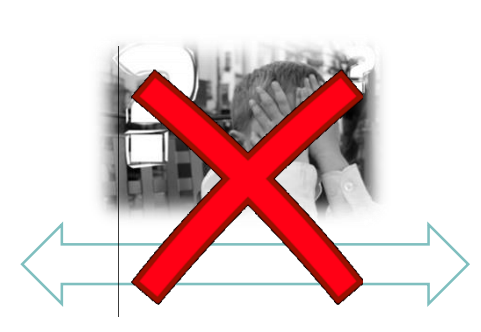

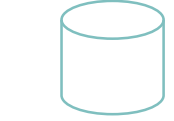

GIS-System B

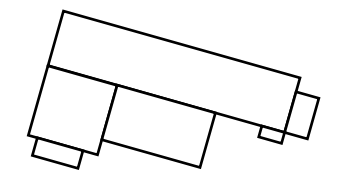

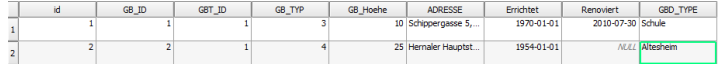

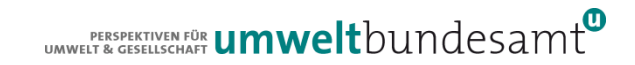

### Geography Markup Language (GML) Schemabasierter Datentransfer

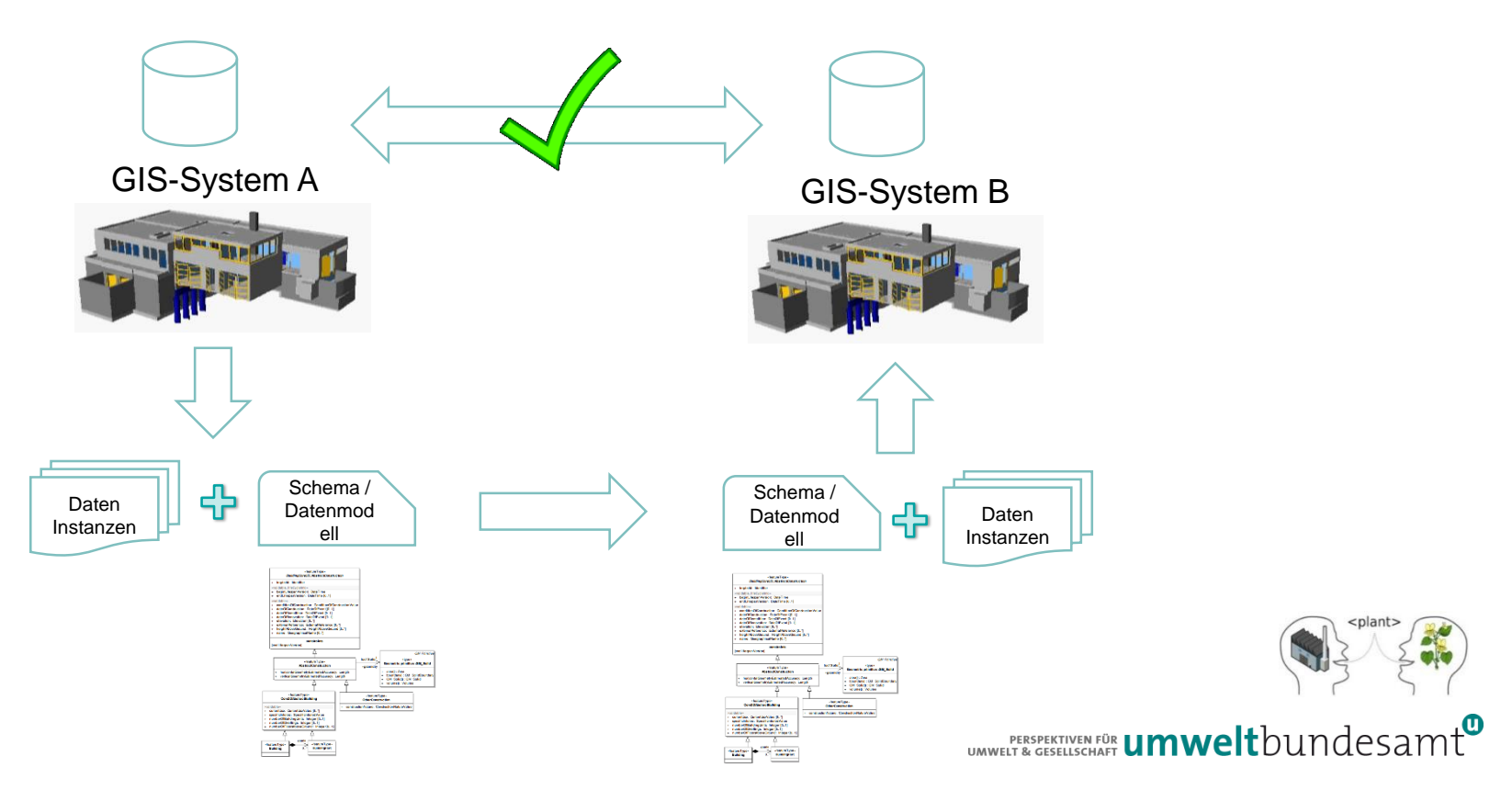

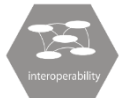

## SCHEMABASIERTER DATENTRANSFER

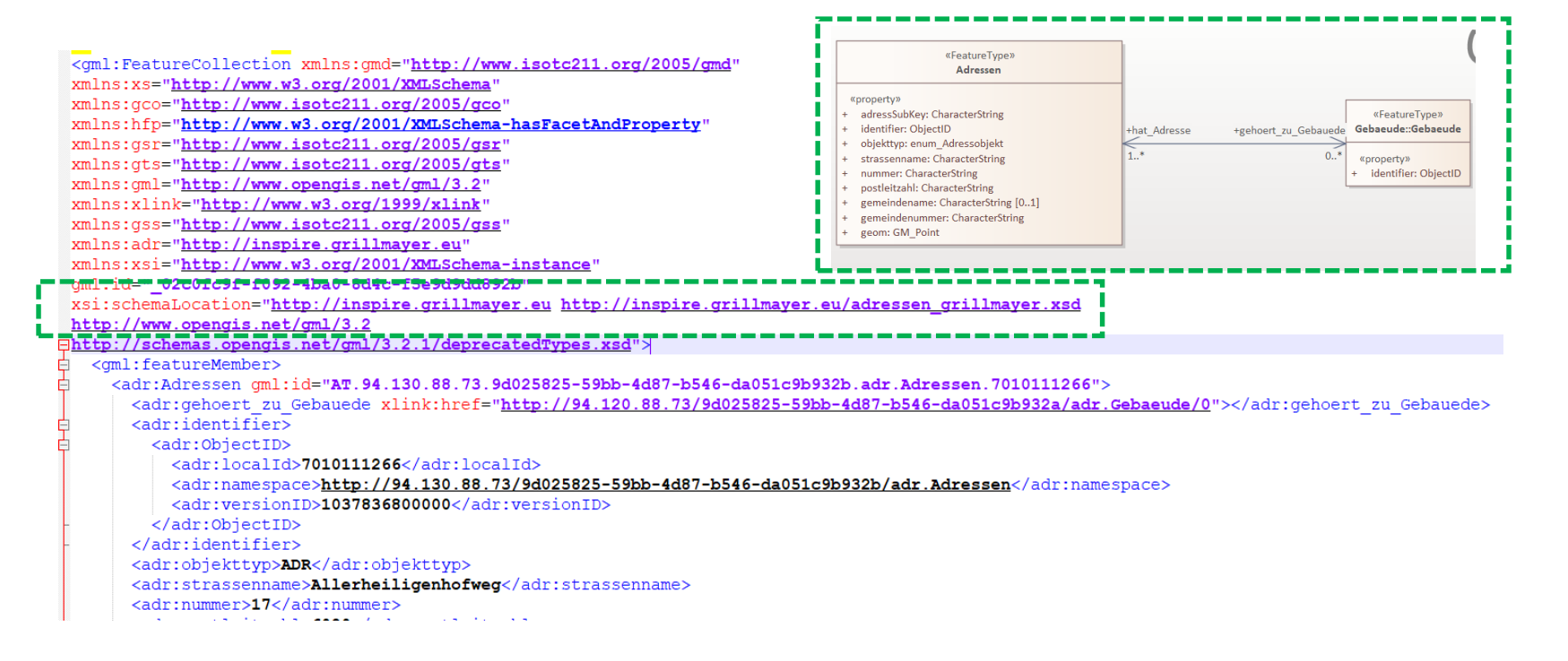

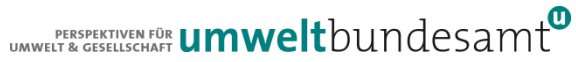

## IMPORT VON GML IN QGIS

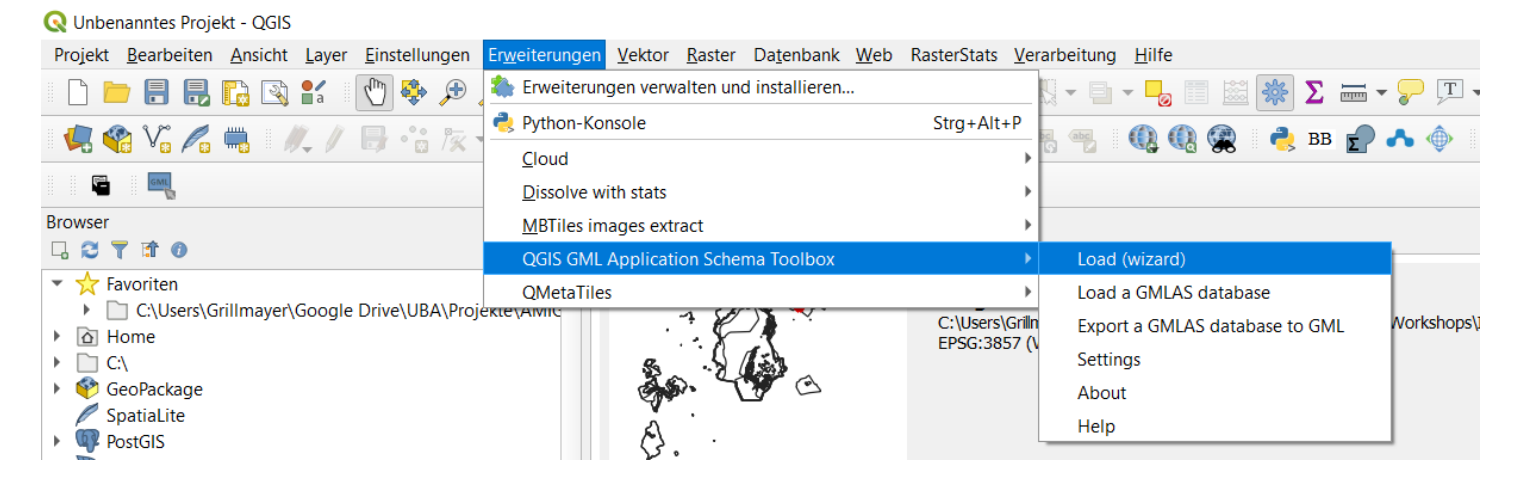

ACHTUNG: Problem beim Installieren in der neuen QGIS-Version weil benötigte Bibliothek im Masterbranch fehlt

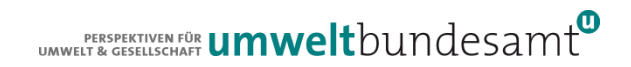

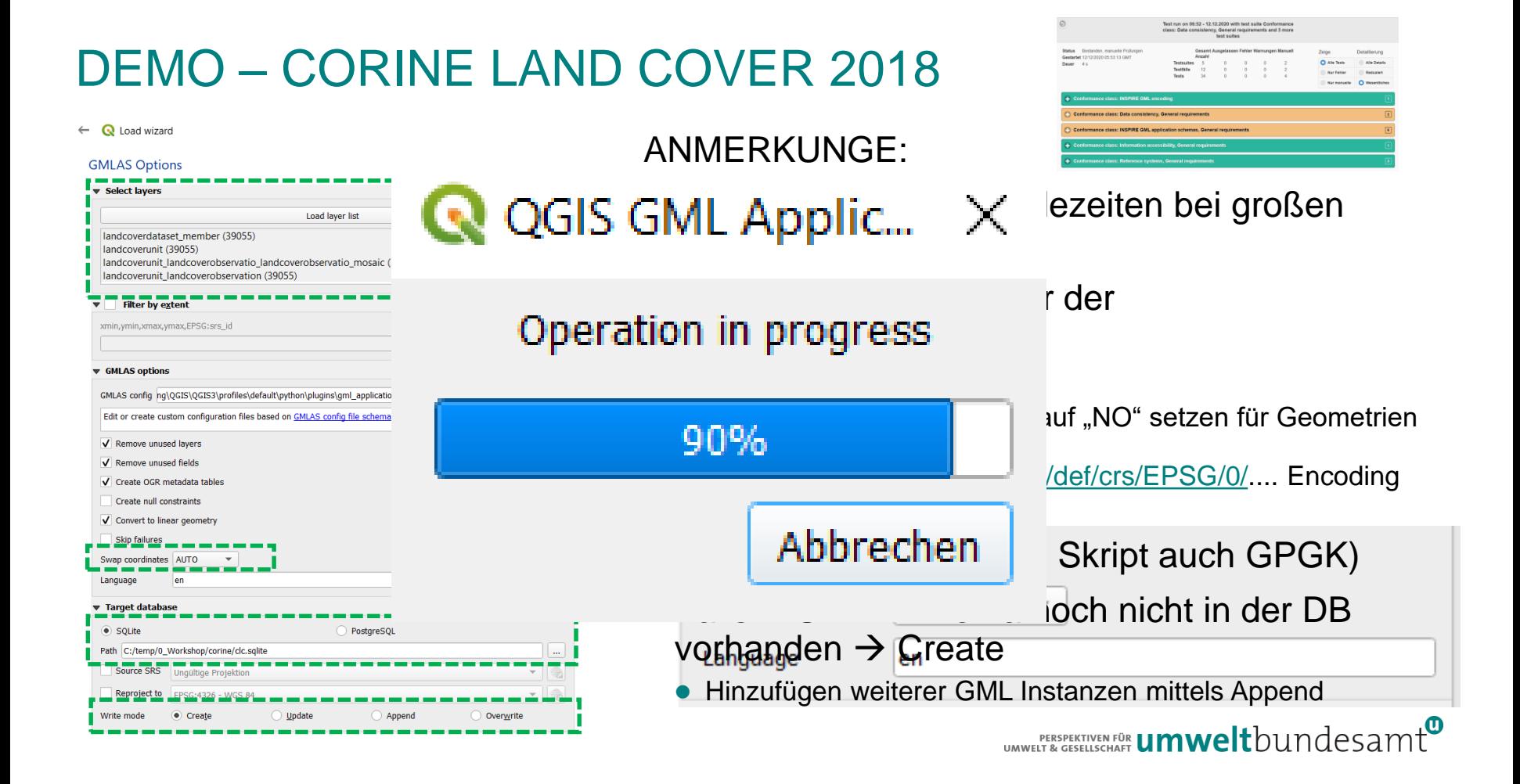

## DEMO – CORINE LAND COVER 2019

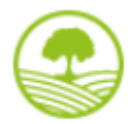

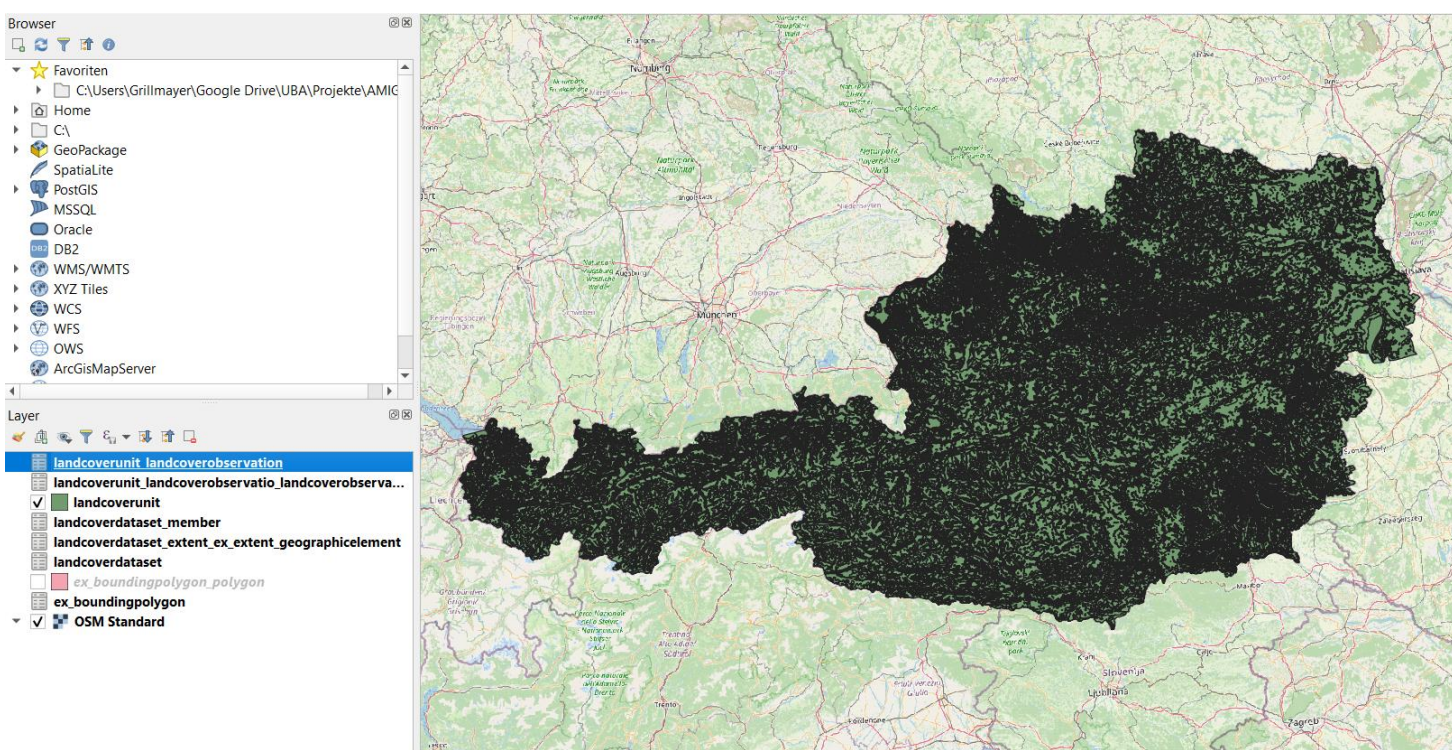

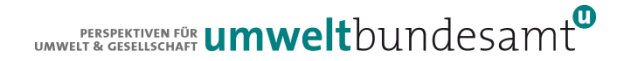

# VERKNÜPFEN DER TABELLEN

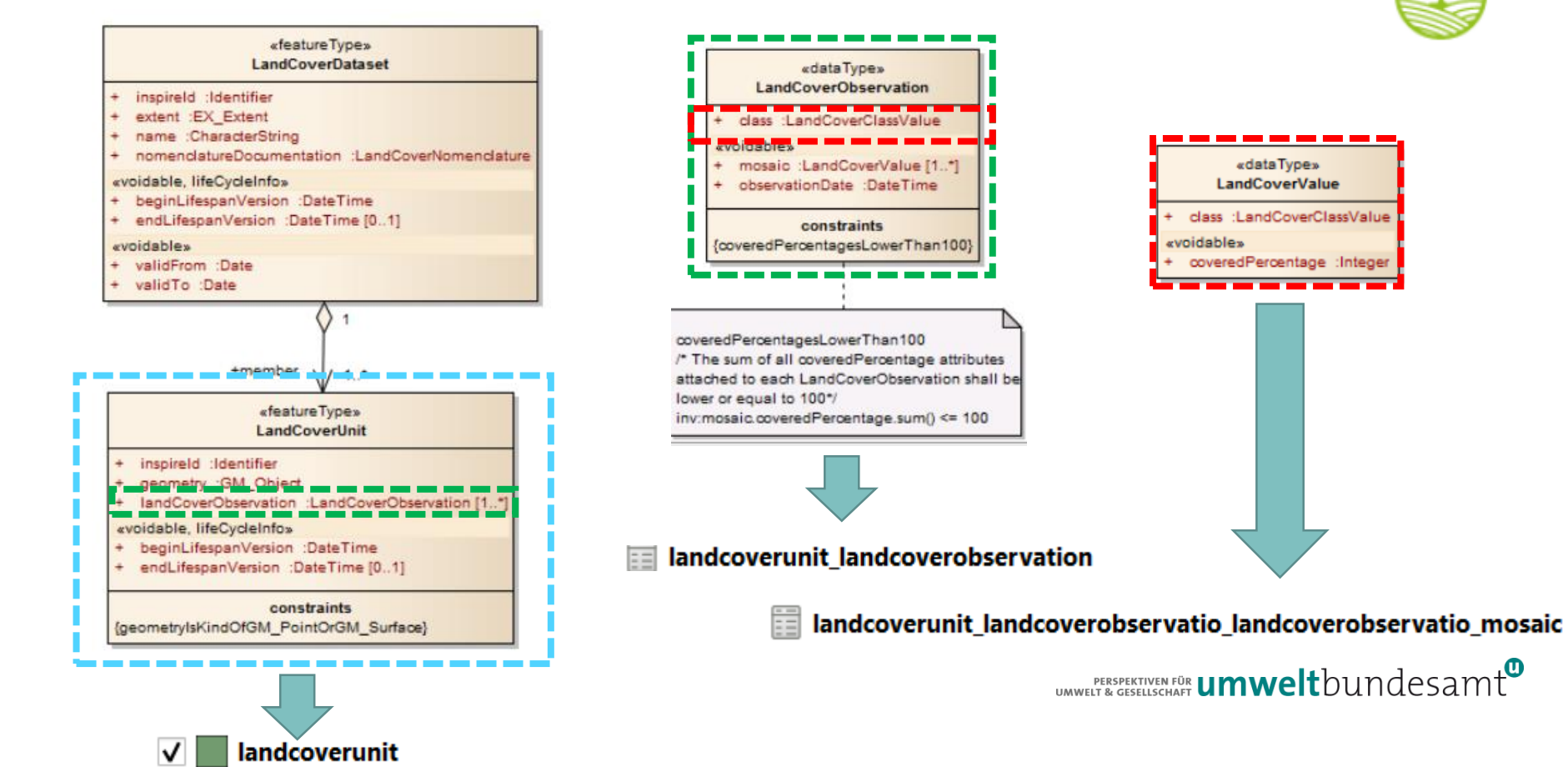

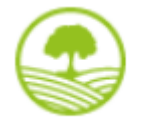

#### **Q** \*Unbenanntes Projekt - QGIS

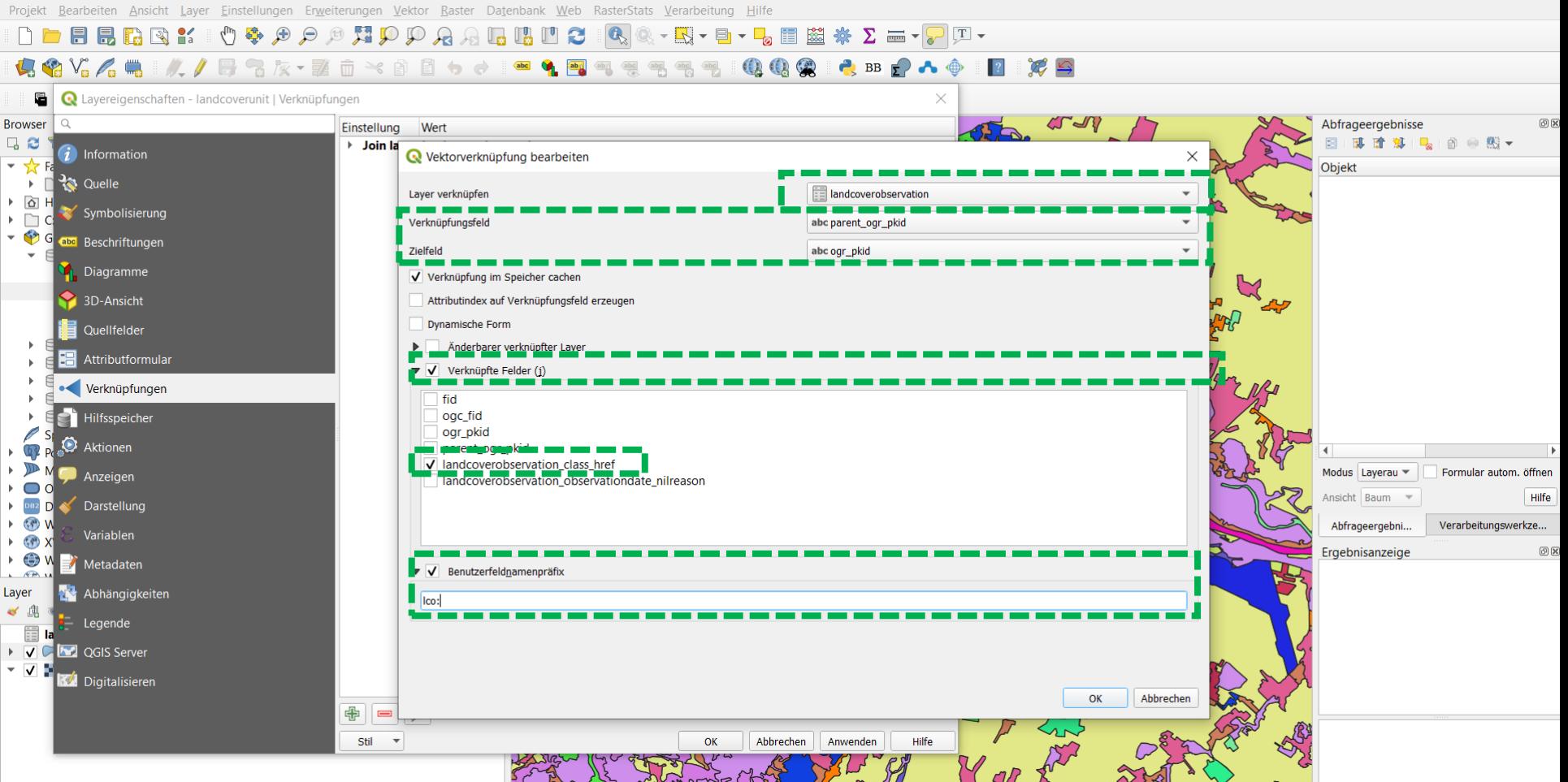

## VERKNÜPFEN DER TABELLEN

 $Brow$ 

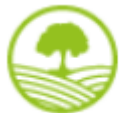

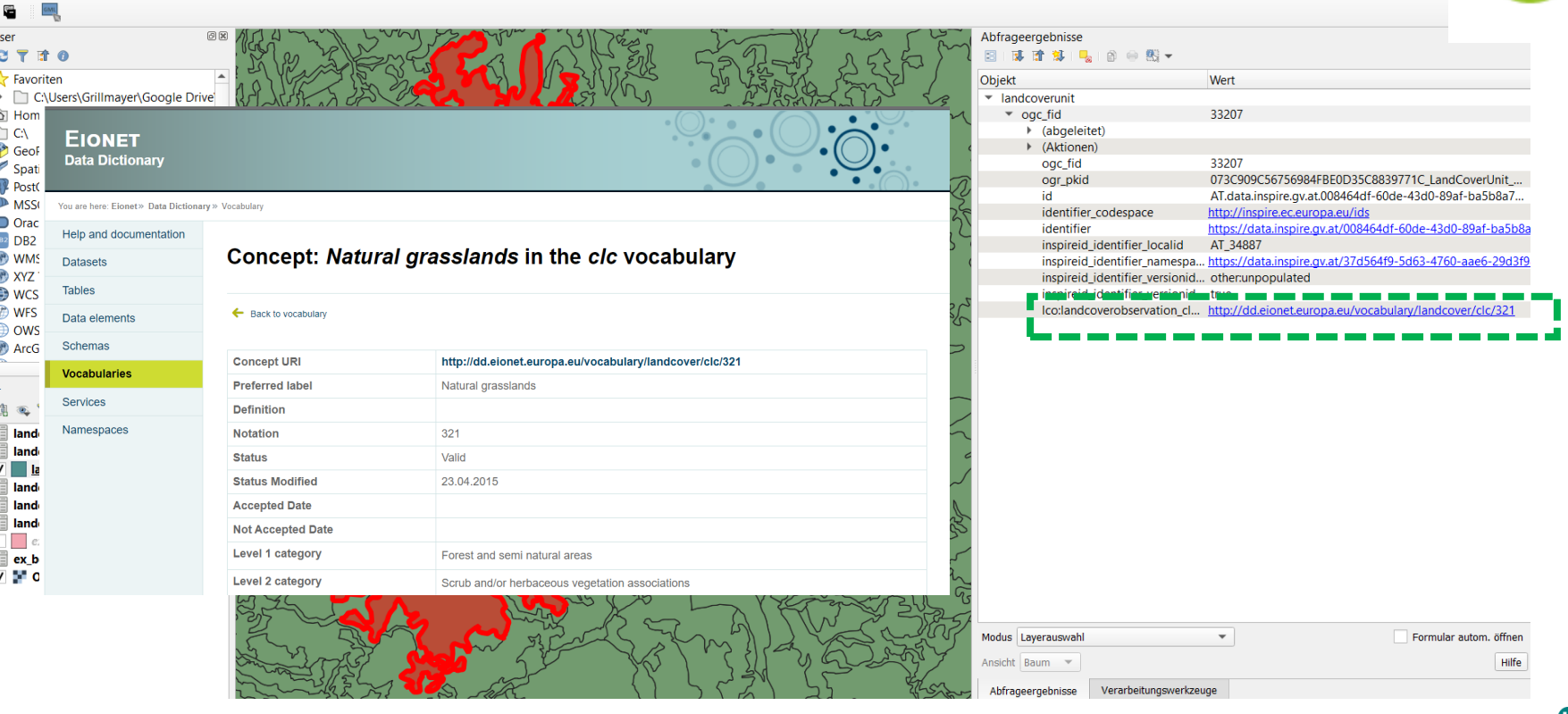

UMWELT & GESELLSCHAFT **UMWelt**bundesamt

## EXPORT TO GPKG

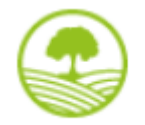

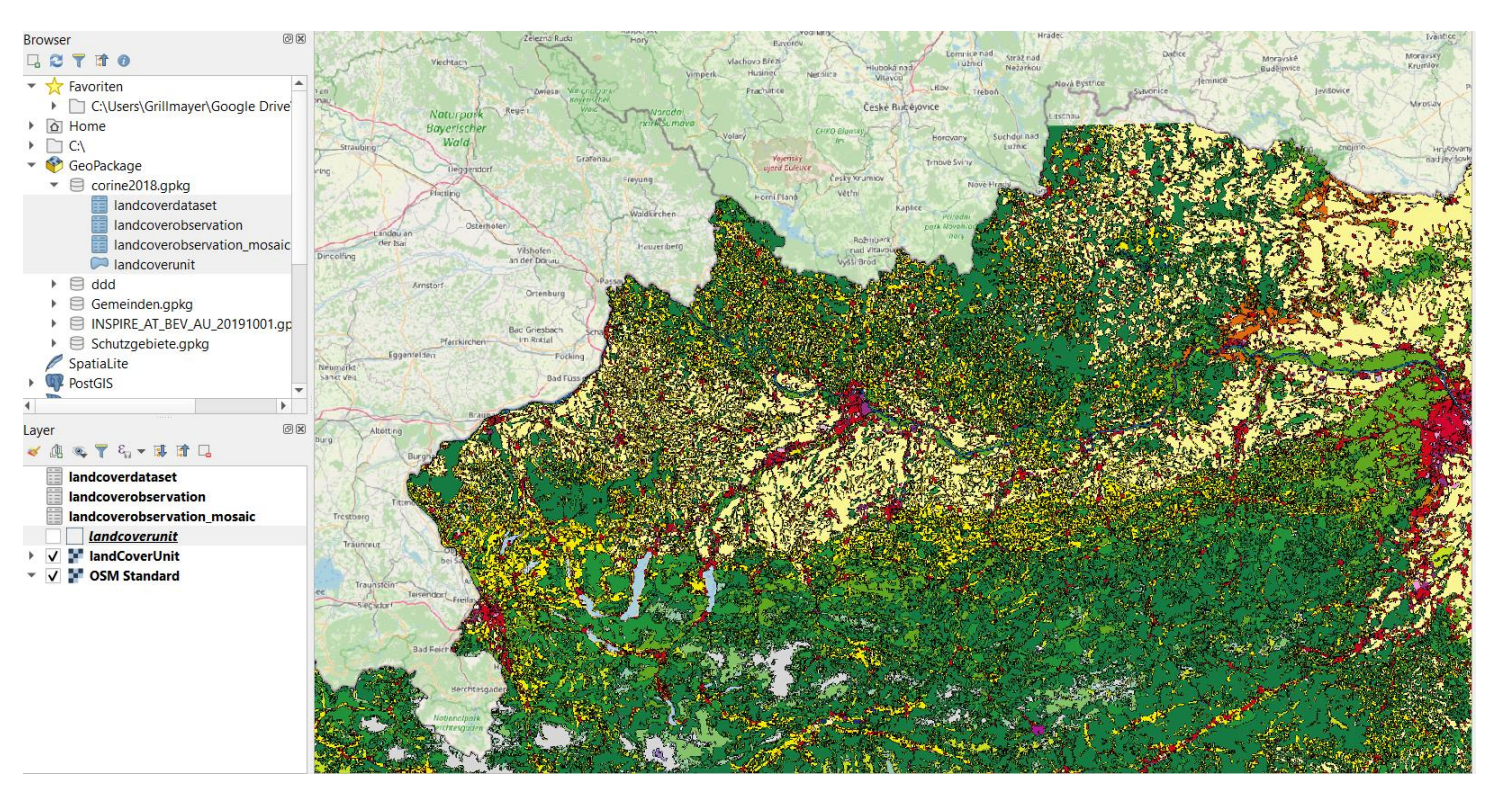

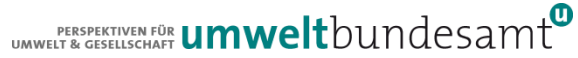

## ...BIST DEPPERT - IST DAS MÜHSAM

## PLEASE PROVIDE GML AND GPKG

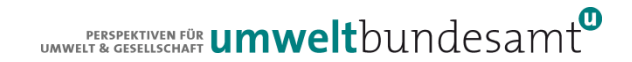

## IMPORT VON GML IN QGIS

- Erstellung von GPKG in QGIS fehleranfällig
- $\bullet$  Direktes erstellen eines GPKG nicht möglich  $\rightarrow$  zuerst Erstellung einer SQLITE-DB erforderlich
- Einfaches Skript zur Erstellung eines GPKG basierend auf den GDAL-Programm ogr2gr und Driver GMLAS

## Make your INSPIRE GPGK within one minute

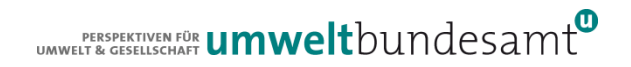

## DEMO AM BEISPIEL

#### INVEKOS Schläge 2020

#### INSPIRE\_SCHLAEGE\_2020\_POLYGON\_11.GML (400MB – 100.000 Objekte)

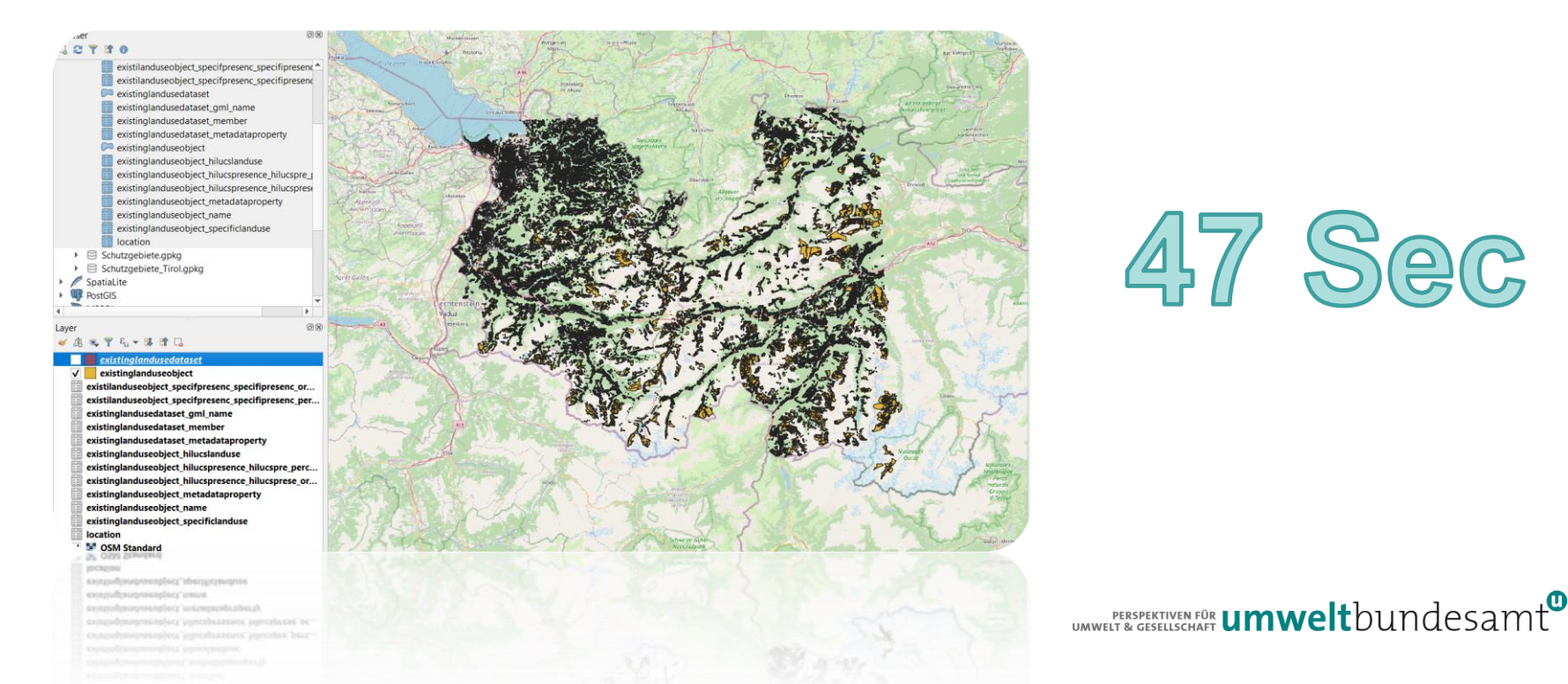

## **GDAL - GMLAS**

#### https://gdal.org/drivers/vector/gmlas.html

- XSD=filename(s): to specify an explicit XSD application schema to use (or a list of filenames, provided they are comma separated). "http://  $\mathbb{Z}^m$  or "https://  $\mathbb{Z}^m$ URLs can be used. This option is not required when the XML/GML document has a schemaLocation attribute with valid links in its root element.
- CONFIG FILE=filename or inline XML definition: filename of a XML configuration file conforming to the gmlasconf.xsd C'schema. It is also possible to provide the XML content directly inlined provided that the very first characters are <Configuration.
- EXPOSE METADATA LAYERS=YES/NO: whether the metadata layers " ogr fields metadata", " ogr layers metadata", " ogr layer relationships" and "ogr\_other\_metadata" should be reported by default. Default is NO.
- VALIDATE=YES/NO: whether the document should be validated against the schemas. Validation is done at dataset opening. Default is NO.
- FAIL IF VALIDATION ERROR=YES/NO: Whether a validation error should cause dataset opening to fail. (only used if VALIDATE=YES) Default is NO.
- REFRESH CACHE=YES/NO: Whether remote schemas and documents pointed by xlink:href links should be downloaded from the server even if already present in the local cache. If the cache is enabled, it will be refreshed with the newly downloaded resources. Default is NO.
- SWAP\_COORDINATES=AUTO/YES/NO: Whether the order of the x/y or long/lat coordinates should be swapped. In AUTO mode, the driver will determine if swapping must be done from the srsName. If the srsName is urn:ogc:def:crs:EPSG::XXXX C and that the order of coordinates in the EPSG database for this SRS is lat long or northing easting, then the driver will swap them to the GIS friendly order (long lat or easting northing). For other forms of SRS (such as EPSG:XXXX). GIS friendly order is assumed and thus no swapping is done. When SWAP COORDINATES is set to YES, coordinates will be always swapped regarding the order they appear in the GML, and when it set to NO, they will be kept in the same order. The default is AUTO.
- REMOVE UNUSED LAYERS=YES/NO: Whether unused lavers should be removed from the reported lavers. Defaults to NO
- REMOVE UNUSED FIELDS=YES/NO: Whether unused fields should be removed from the reported layers. Defaults to NO
- HANDLE MULTIPLE IMPORTS=YES/NO: Whether multiple imports with the same namespace but different schema are allowed. Defaults to NO
- SCHEMA\_FULL\_CHECKING=YES/NO: Whether to be pedantic with XSD checking or to be forgiving e.g. if the invalid part of the schema is not referenced in the main document. Defaults to NO

## **GDAL - GMLAS**

#### https://gdal.org/drivers/vector/gmlas.html

- XSD=filename(s): to specify an explicit XSD application schema to use (or a list of filenames, provided they are comma separated). "http://  $\mathbb{Z}^m$  or "https://  $\mathbb{Z}^m$ URLs can be used. This option is not required when the XML/GML document has a schemaLocation attribute with valid links in its root element.
- CONFIG FILE=filename or inline XML definition: filename of a XML configuration file conforming to the gmlasconf.xsd C'schema. It is also possible to provide the XML content directly inlined provided that the very first characters are <Configuration.
- EXPOSE METADATA LAYERS=YES/NO: whether the metadata layers " ogr fields metadata", " ogr layers metadata", " ogr layer relationships" and "ogr\_other\_metadata" should be reported by default. Default is NO.
- VALIDATE=YES/NO: whether the document should be validated against the schemas. Validation is done at dataset opening. Default is NO.
- FAIL IF VALIDATION ERROR=YES/NO: Whether a validation error should cause dataset opening to fail. (only used if VALIDATE=YES) Default is NO.
- REFRESH CACHE=YES/NO: Whether remote schemas and documents pointed by xlink:href links should be downloaded from the server even if already present in the local cache. If the cache is enabled, it will be refreshed with the newly downloaded resources. Default is NO.
- SWAP\_COORDINATES=AUTO/YES/NO: Whether the order of the x/y or long/lat coordinates should be swapped. In AUTO mode, the driver will determine if swapping must be done from the srsName. If the srsName is urn:ogc:def:crs:EPSG::XXXX C and that the order of coordinates in the EPSG database for this SRS is lat long or northing easting, then the driver will swap them to the GIS friendly order (long lat or easting northing). For other forms of SRS (such as EPSG:XXXX). GIS friendly order is assumed and thus no swapping is done. When SWAP COORDINATES is set to YES, coordinates will be always swapped regarding the order they appear in the GML, and when it set to NO, they will be kept in the same order. The default is AUTO.
- REMOVE UNUSED LAYERS=YES/NO: Whether unused lavers should be removed from the reported lavers. Defaults to NO
- REMOVE UNUSED FIELDS=YES/NO: Whether unused fields should be removed from the reported layers. Defaults to NO
- HANDLE MULTIPLE IMPORTS=YES/NO: Whether multiple imports with the same namespace but different schema are allowed. Defaults to NO
- SCHEMA\_FULL\_CHECKING=YES/NO: Whether to be pedantic with XSD checking or to be forgiving e.g. if the invalid part of the schema is not referenced in the main document. Defaults to NO

## GDAL - GMLAS

<https://gdal.org/programs/ogr2ogr.html>

## ogr<sub>2ogr</sub>

Converts simple features data between file formats.

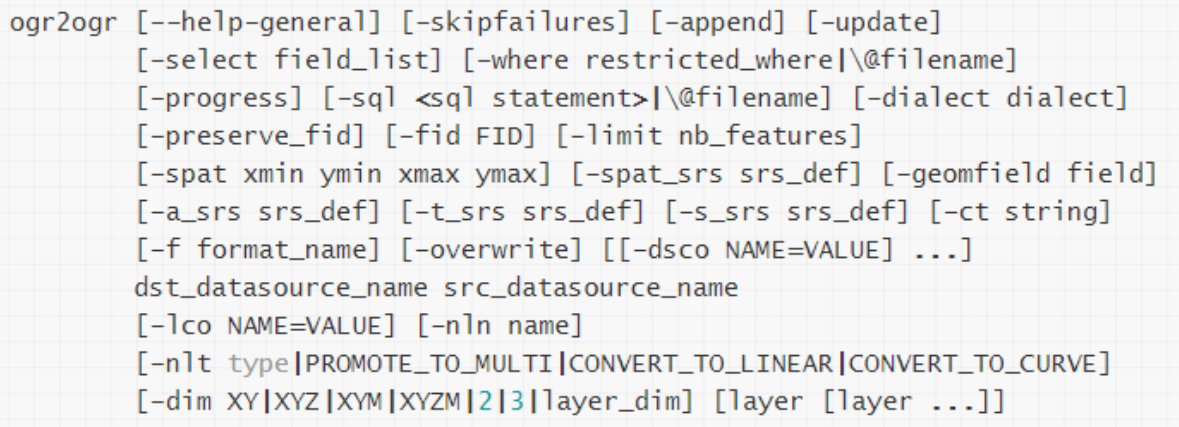

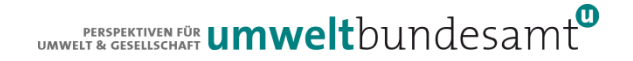

## **INVEKOS BEISPIEL – GML2GPKG**

REM Erstellen des Geopackeges für die INVEKOS SCHLÄGE ÖSTERREICH ogr2ogr/

- -Ico ASPATIAL VARIANT=GPKG ATTRIBUTES
- $-f$  GPKG
- $-$ dsco VERSION=1.2 /
- -00 SWAP COORDINATES=NO /
- -nlt CONVERT\_TO LINEAR /
- -forceNullable /
- invekos schlaege 2020.gpkg/
- GMLAS INSPIRE SCHLAEGE 2020 POLYGON 11.GML

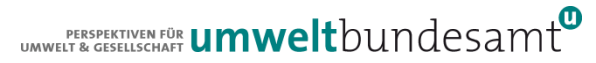

## AUTOMATISIERTE ERSTELLUNG DER SCHUTZGEBIETE **VON ÖSTERREICH**

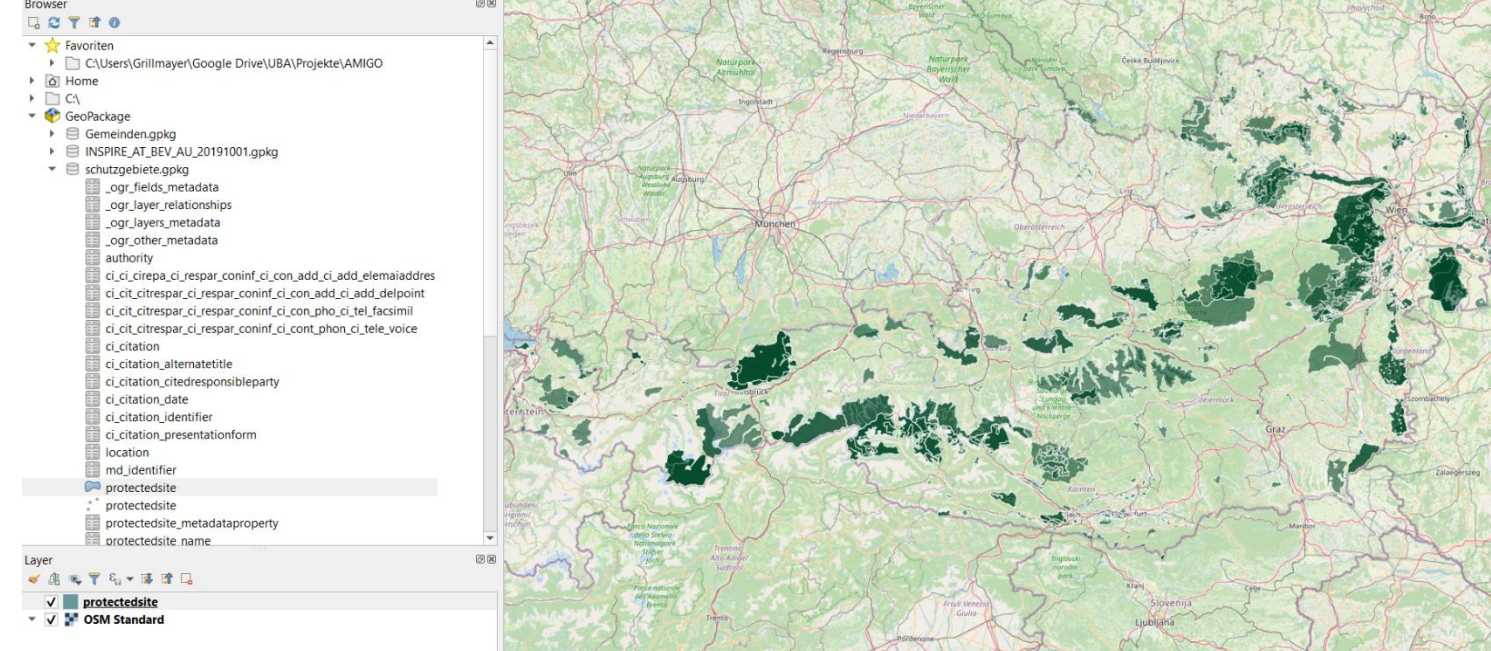

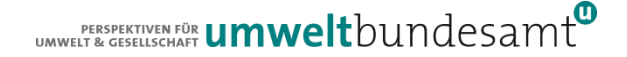

*REM - Herunterladen aller Dateien zu den Schutzgebieten*

curl "http://haleconnect.com/services/bsp/org.868.e0fd62ea-6841-4ba4-9bf5- 51bdb5df1fec/service/atom/id\_predefined\_dataset/dataset/dataset1/data/e0fd62 ea-6841-4ba4-9bf5- 51bdb5df1fec.INSPIRE\_Natura\_2000\_Habitatrichtlinie\_Burgenland?" -k -L --output download\INSPIRE\_Natura\_2000\_Habitatrichtlinie\_Burgenland.zip

REM - Zip Dateien entpacken (Niederösterreich Daten sind nicht gezippt) ECHO Entpacke der runtergeladenen Dateien (preDefined Datasets) cd download

 $\mathbf{L}^{\text{RERSPEKTIVEN FÖR}}$  **UMwelt**bundesamt

tar -x -f INSPIRE\_Natura\_2000\_Habitatrichtlinie\_Burgenland.zip

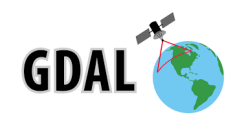

*REM Erstellen des Geopackages für die Schutzgebiete.gpkg* ECHO Schutzgebiete\_Burgenland.gpkg wird erstellt

ogr2ogr -lco ASPATIAL\_VARIANT=GPKG\_ATTRIBUTES -f GPKG -dsco VERSION=1.2 -oo EXPOSE\_METADATA\_LAYERS=YES -nlt CONVERT\_TO\_LINEAR -forceNullable ..\output\schutzgebiete.gpkg GMLAS:INSPIRE\_Natura\_2000\_Habitatrichtlinie\_Burgenland.gml --append

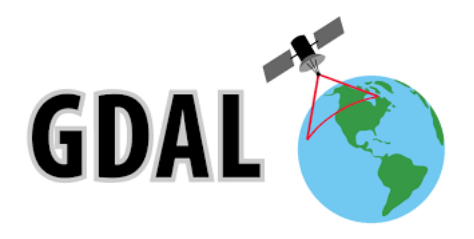

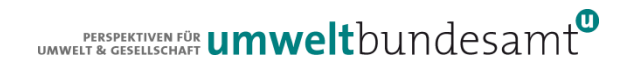

*Select Statement für IUCN Categorien*

*========================================*

*=========================================*

#### *SELECT*

*"protectedsite"."fid", "protectedsite"."inspireid\_identifier\_namespace", "protectedsite"."inspireid\_identifier\_localid", "protectedsite"."legalfoundationdate", "protectedsite\_sitename\_geographicalname\_spelling"."fid", "protectedsite\_sitename\_geographicalname\_spelling"."spellingofname\_text", "protectedsite\_sitedesignation"."designationtype\_designationscheme\_href", "protectedsite\_sitedesignation"."designationtype\_designation\_href", "protectedsite"."geometry" FROM "protectedsite" JOIN "protectedsite\_sitename\_geographicalname\_spelling", "protectedsite\_sitedesignation" ON "protectedsite".*,fid" = "protectedsite\_sitename\_geographicalname\_spelling".,fid" *AND "protectedsite"."ogr\_pkid" = "protectedsite\_sitedesignation"."parent\_ogr\_pkid"*

*WHERE "protectedsite\_sitedesignation"."designationtype\_designationscheme\_href" =* 

*'http://inspire.ec.europa.eu/codelist/DesignationSchemeValue/IUCN'*

#### FT-ProtectedSite

#### GeographicalName **DesignationType**

#### VIEW IUCN-Kategorien

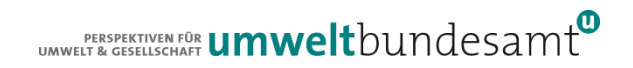

#### *REM Erstellen der Views für die Schutzgebiete*

ogr2ogr -f GPKG schutzgebiete.gpkg –nln Schutzgebiete-IUCN-Kategorien -update -sql "SQL-Statement Slide zuvor" schutzgebiete.gpkg

- md identifier
- protectedsite
- protectedsite
- protectedsite\_metadataproperty
- protectedsite name
- protectedsite sitedesignation
- protectedsite\_sitename
- protectedsite\_sitename\_geographi
- protectedsite\_siteprotectionclassifi
- 
- rs identifier
- Schutzgebiete-AT-Kategorien

Schutzgebiete-AT-Kategorien

Schutzgebiete-IUCN-Kategorien

#### *Select Statement für IUCN Categorien*

*========================================*

#### *========================================= SELECT*

*"protectedsite"."fid", "protectedsite"."inspireid\_identifier\_namespace", "protectedsite"."inspireid\_identifier\_localid", "protectedsite"."legalfoundationdate", "protectedsite\_sitename\_geographicalname\_spelling"."fid", "protectedsite\_sitename\_geographicalname\_spelling"."spellingofname\_text", "protectedsite\_sitedesignation"."designationtype\_designationscheme\_href", "protectedsite\_sitedesignation"."designationtype\_designation\_href", "protectedsite"."geometry" FROM "protectedsite"*

*JOIN "protectedsite\_sitename\_geographicalname\_spelling", "protectedsite\_sitedesignation" ON "protectedsite"."fid"= "protectedsite\_sitename\_geographicalname\_spelling"." fid" AND "protectedsite"."ogr\_pkid" = "protectedsite\_sitedesignation"."parent\_ogr\_pkid" WHERE "protectedsite\_sitedesignation"."designationtype\_designationscheme\_href" =* 

*'http://inspire.ec.europa.eu/codelist/DesignationSchemeValue/IUCN'*

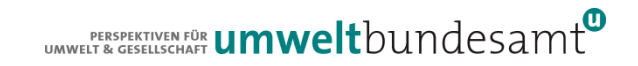

## LIVE DEMO

Wie lange dauert die Prozessierung? Download  $\rightarrow$  Entpacken  $\rightarrow$  GML2GPKG  $\rightarrow$  Views erstellen Weniger als 1 Minuten ( ), 2 Minuten ( ), 3 Minuten ( ), mehr als 4 Minuten ( )

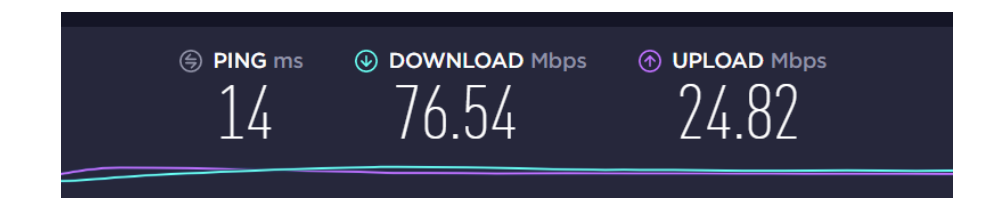

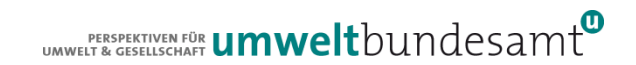

## KRITISCHE ANMERKUNGE

• Nur mit minimaler Umsetzung der INSPIRE Richtlinie ermöglicht keine sinnvolle Nutzung der INSPIRE Datensätze

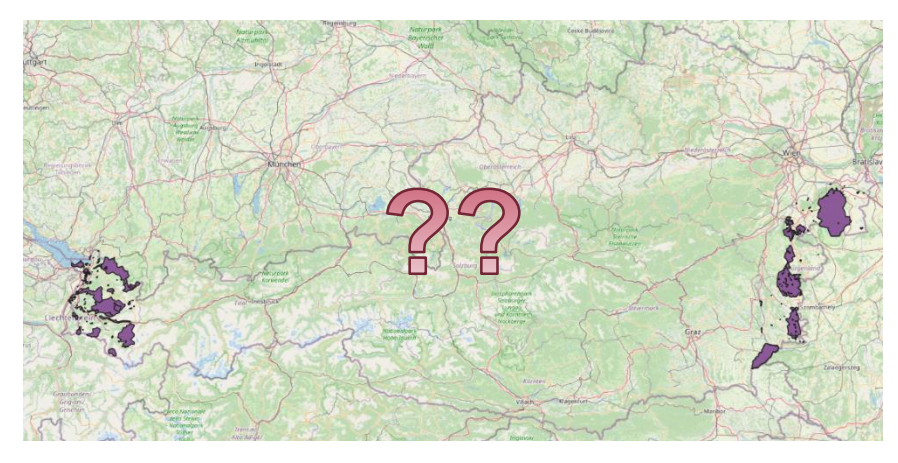

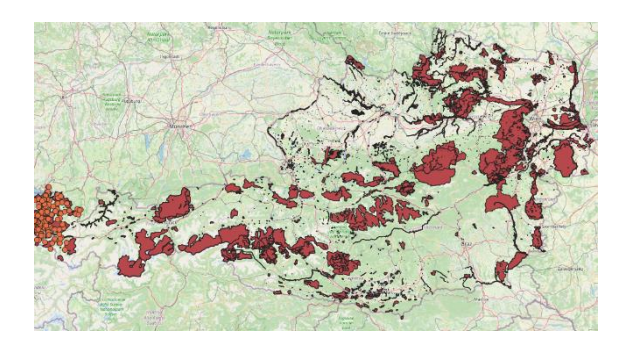

- Keine Mapping der österreichischen Schutzgebietskategorie  $\rightarrow$  Nationaler Datensatz mit den österreichischen Schutzgebietskategorien lückenhaft ;-)
- Teilweise wurde auch die Codeliste nicht korrekt referenziert

## KRITISCHE ANMERKUNGE

https://registry.inspire.gv.at/codelist/AustrianNatureProtectionSchema

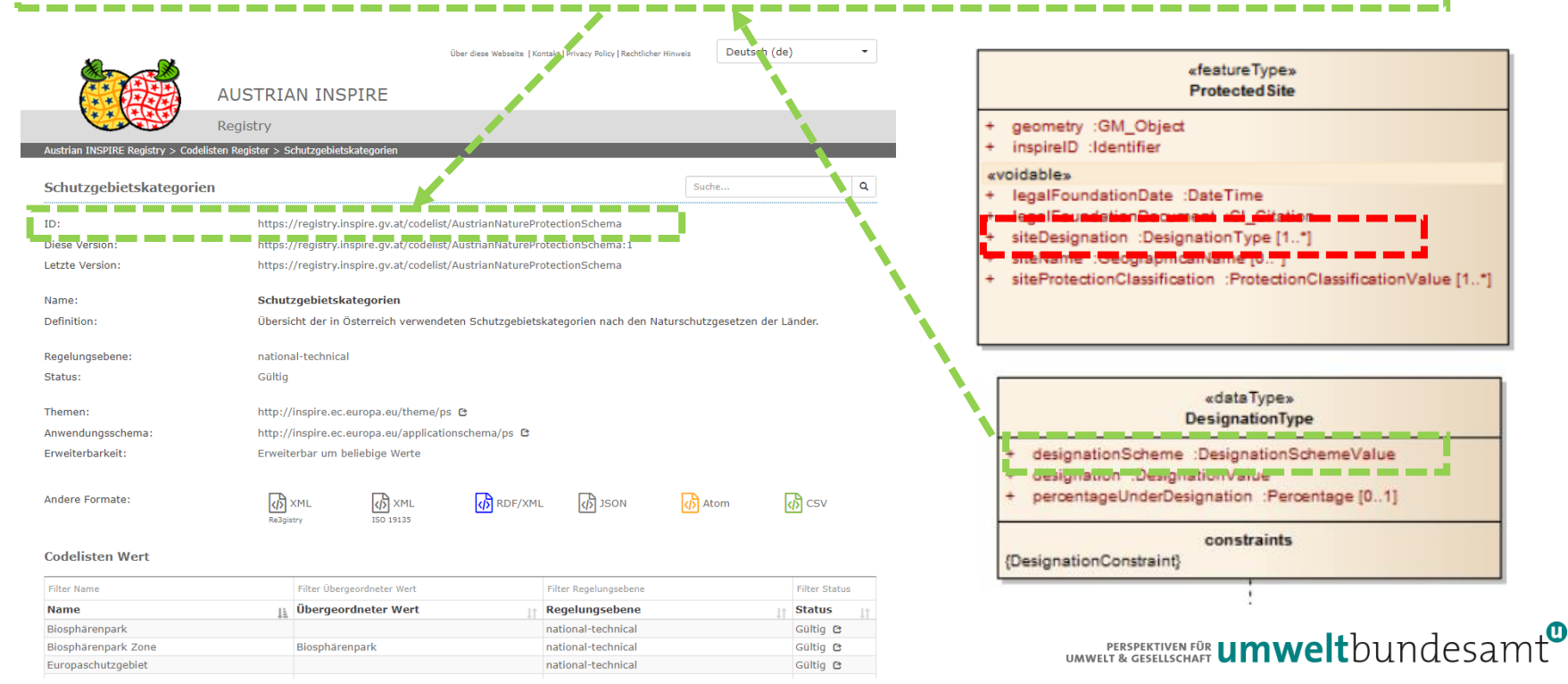

## KRITISCHE ANMERKUNGE

#### https://registry.inspire.gv.at/codelist/AustrianNatureProtectionSchema/BP

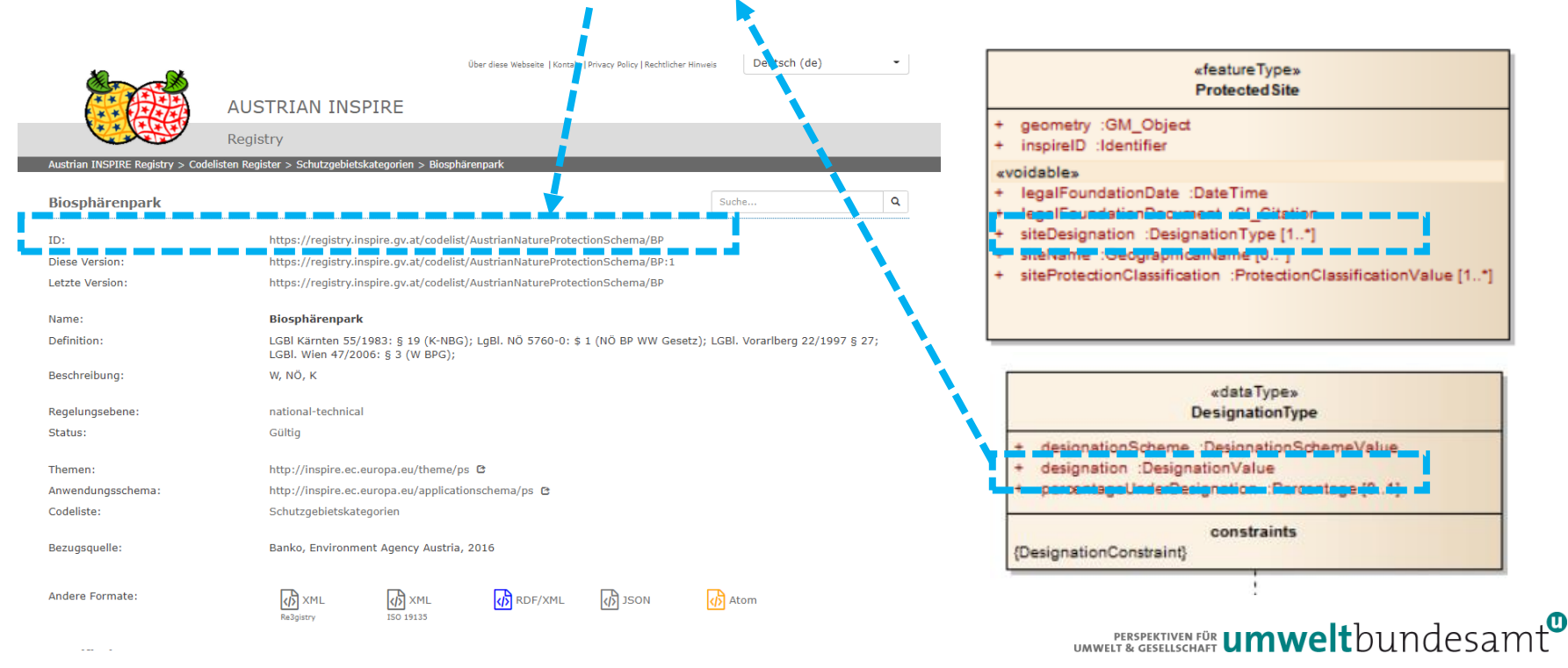

## IMPORVE YOUR SERVICES

## Atom-Feed: preDefined Datasets

#### Anbieten von GML & GPKG!!!!

- GML für Automatisierungsprozesse hervorragend geeignet
	- GMLAS skaliert auch bei großen Datensätzen
	- GML jedoch zu komplex für 99% der GIS-AnwenderInnen
	- Sinnloser Mehrufwendungen für öffentliche Hand und den privaten Sektor
- GPKG Für 99,9 % aller Anwender das richtige Format
- Um Arbeitsaufwand für die Erstellung möglichst gering zu halten werden GPKG Skripte inklusive Standardviews von der Assistenzstelle Datenharmonisierung zur Verfügung gestellt

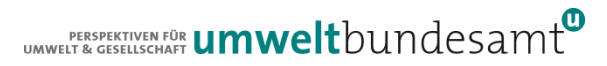

# IMPROVE (WE) YOUR WEB-SERVICES

## Direkt Download Service: WFS 2.0

- Auslösbare INSPIRE ID (gml:identifier) wäre wünschenswert um diese sinnvoll nutzen zu können
- Dokumentation (IIS und Apache) werden zur Verfügung gestellt

localId.version – konkrete Version des Objektes wird ausgeliefert

<http://94.130.88.73/9d025825-59bb-4d87-b546-da051c9b932b/adr.Adressen/7030200392.1339632000000>

localID – alle Versionen eines Objektes werden ausgeliefert

<http://94.130.88.73/9d025825-59bb-4d87-b546-da051c9b932b/adr.Adressen/7030200392>

adr.Adressen - GML-Schema des Feature Types wird ausgeliefert

● <http://94.130.88.73/9d025825-59bb-4d87-b546-da051c9b932b/adr.Adressen>

9d025825-59bb-4d87-b546-da051c9b932b - GML-Schema redirect auf Metadatensatz des "Datensatzes"

<http://94.130.88.73/9d025825-59bb-4d87-b546-da051c9b932b>

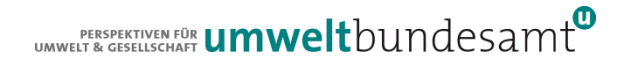

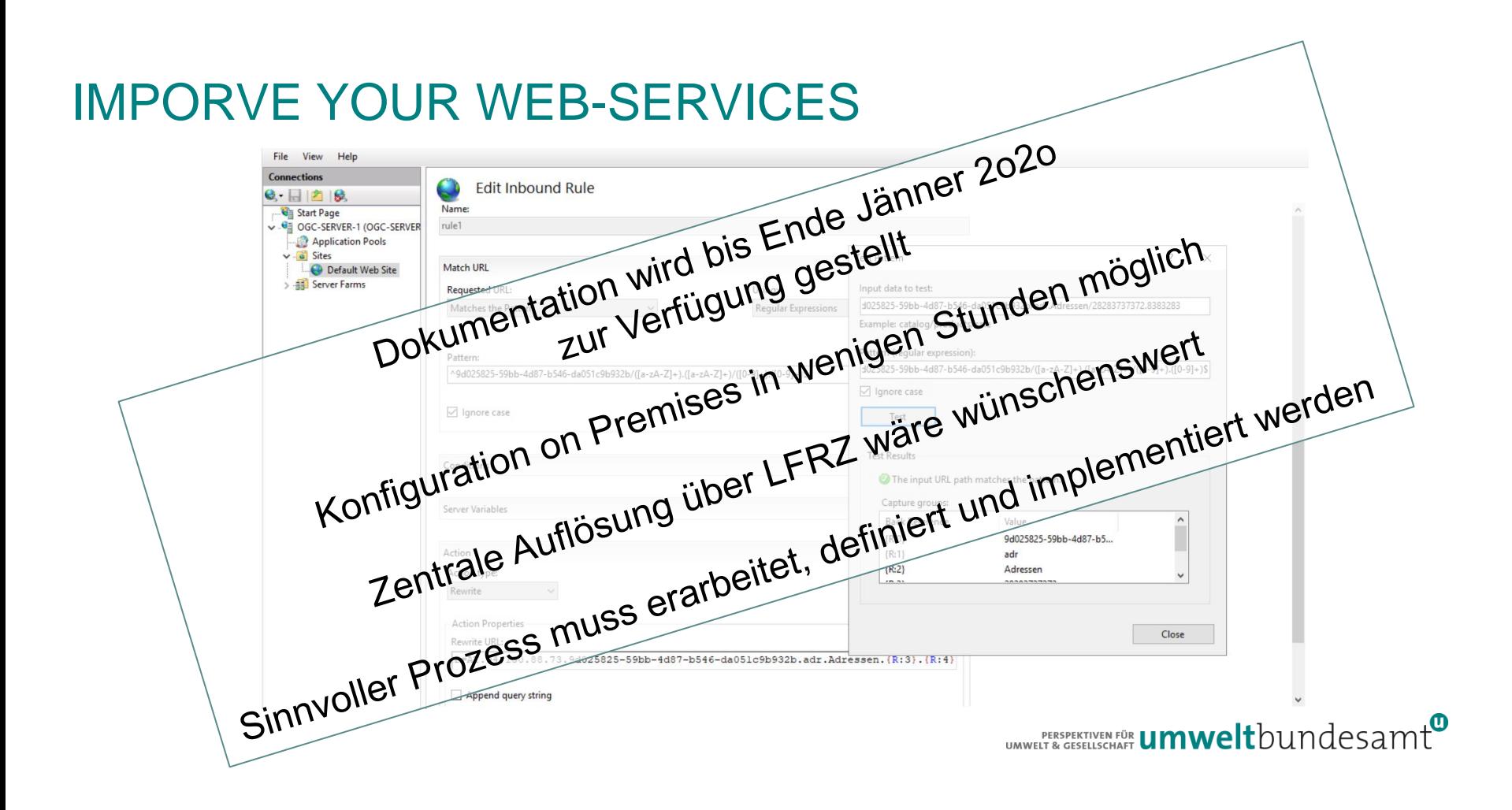

## **FIA WOAS DES GONZE?**

# IC  $\sqrt{ }$

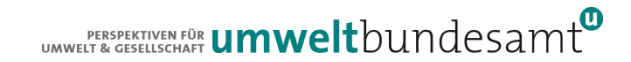

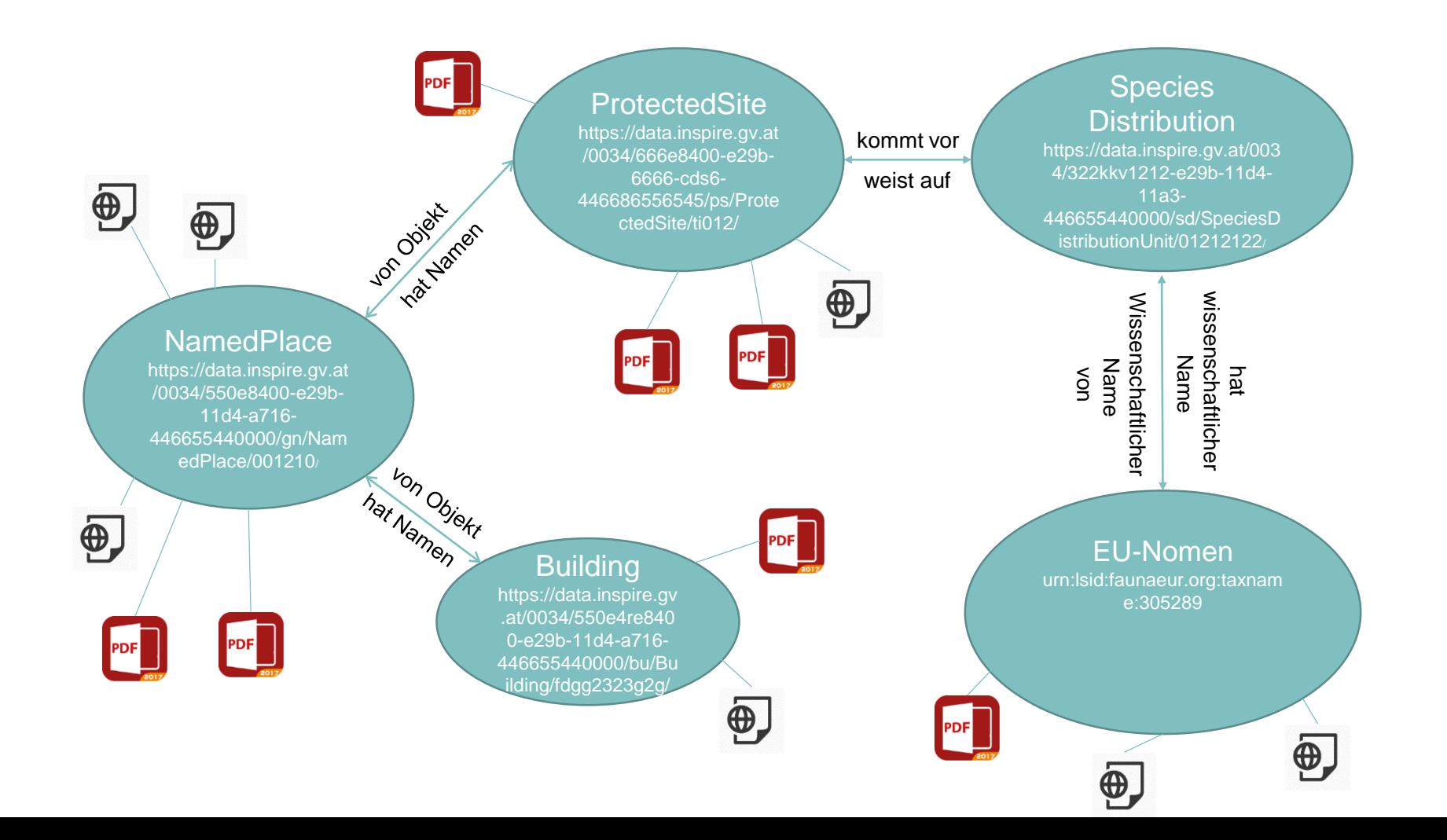

# VORSCHLÄGE

# Datenspezifikationen

- Definition nationaler Mindestinhalte (einiger weniger) für gewissen (einige wenige) Datenthemen
	- Einrichten vom ETF's am nationalen Validierungsportal Portal
	- Unterstützung von Seiten der Assistenzstelle Datenharmonisierung

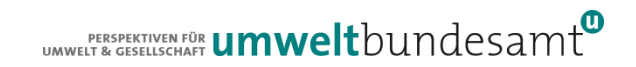

## VORSCHLÄGE

# Direkte Download Services (WFS 2.0

Auslösbare INSPIRE ID implementieren (=gml:identifier)

- Auch wenn Mehrwert derzeit schwer abschätzbar
- OGC Feature API ist nicht (viel) anderes als auslösbare gml:identifier
- $\bullet$  Unterstützt zahlreiche zukünftige Trends  $\rightarrow$  dadurch alle Daten für User Cases verfügbar
- Wichtiger Innovationstreiber und Möglichkeit der Positionierung von AT im INSPIRE **Spitzenfeld**
- Treiber für anwendungsorientierte Projekte --> Attraktiverung von AT als Projektpartner in INSPIRE Anwendungsszenarien & Umsetzungsprojekten!!!

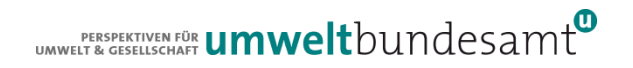

## MINIMALER AUFWAND - MAXIMALER NUTZEN

## AUFWAND FÜR DIE UMSETZUNG UND ADAPTIERUNGEN FÜR DIE DIENSTSTELLEN MINIMIEREN UM DEN NUTZTEN DER INSPIRE **DIENSTE ZU MAXIMIEREN**

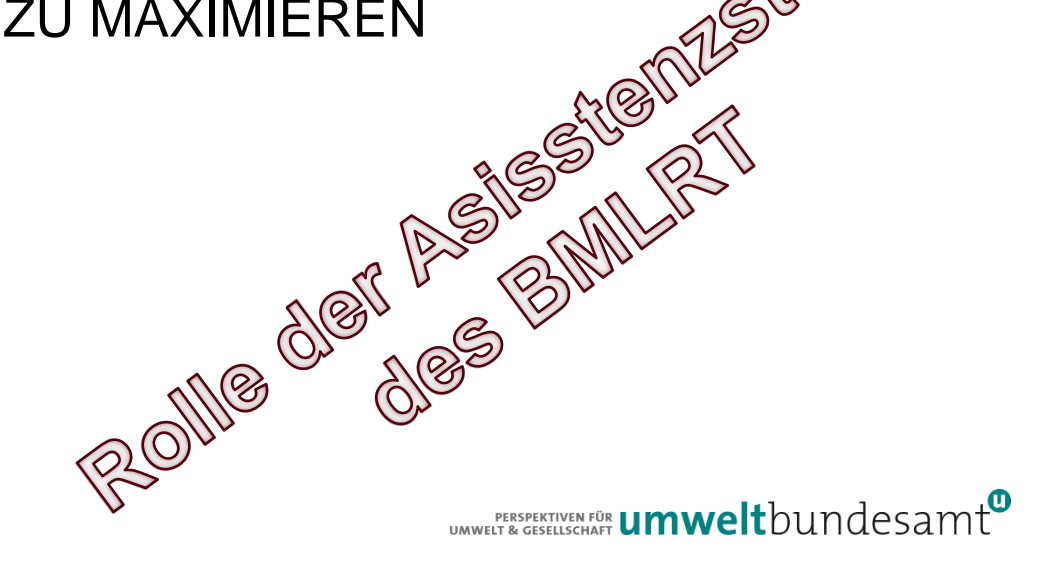

## KONTAKT & INFORMATION

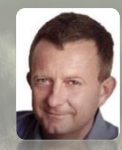

#### Roland Grillmayer

+43-(0)1-313 04/3331 *[roland.grillmayer@umweltbundesamt.at](mailto:roland.grillmayer@umweltbundesamt.at) [www.grillmayer.eu](http://www.grillmayer.eu/)*

Umweltbundesamt www.umweltbundesamt.at

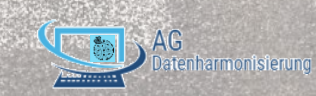

INSPIRE WORKSHOP WIEN Wien • 17.12.2020

www.depositphotos.com | ID 84030280 |The End on rural road@ gustavofrazao